イベントページのカスタマイズ

2021/11/25 信学会事務局

2021/11/19 夜の EventIn のバージョンアップにより、イベント参加前の「イベントページ」 に表示する時間、主催者名、ロゴ、個人情報保護方針の設定ができるようになりました。

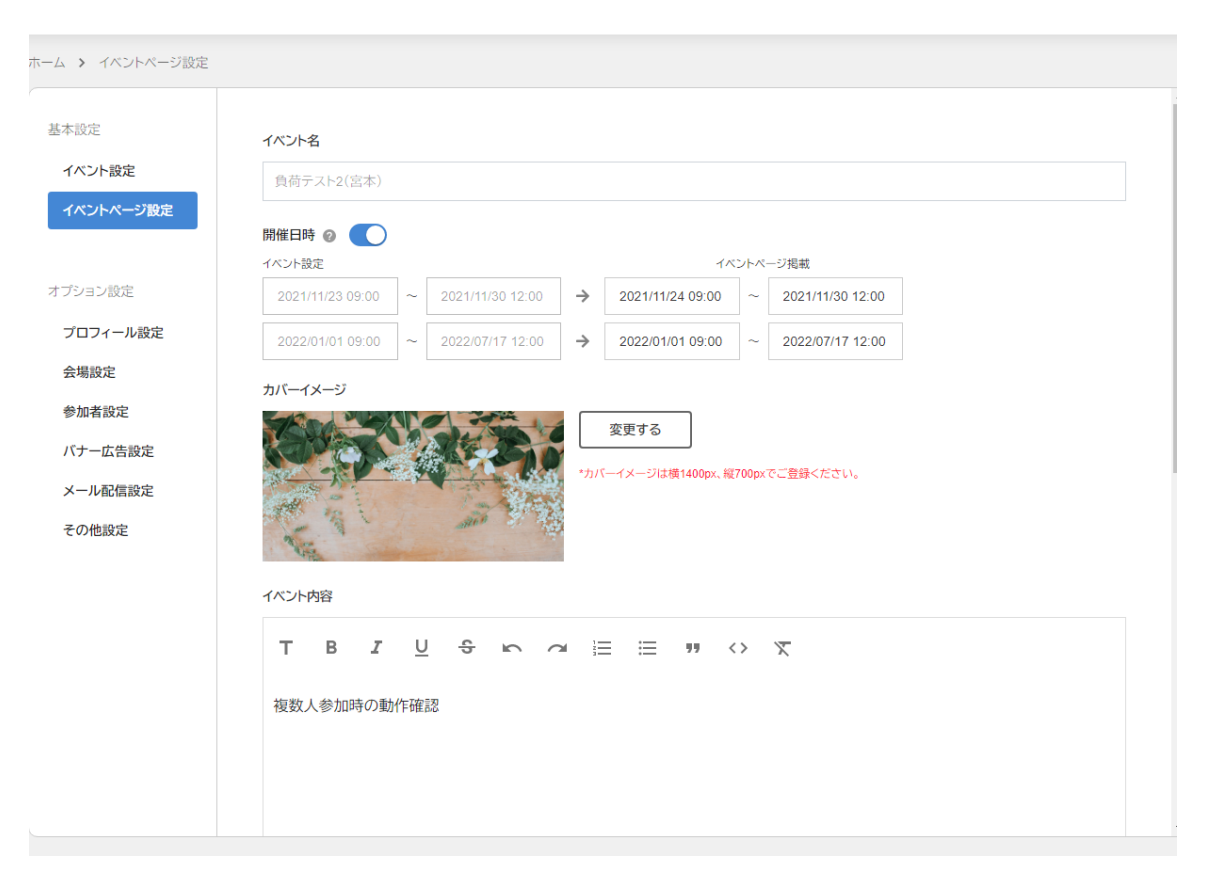

変更するには、イベント設定のホームより「イベントページ設定」を選択します。

- ・ イベント名:イベント設定で設定したものと同一です。変更できません。
- 開催日時:オンにすると、イベントに参加できる時刻と、イベントページに記載する時刻を変 えることができます。**イベントページ掲載時刻外であっても、イベント設定の時刻時間内で あれば、リンクからイベントに参加できます。**参加できる時間帯を変更したい場合は、「イ ベント設定」を選択し、そちらから変更してください。

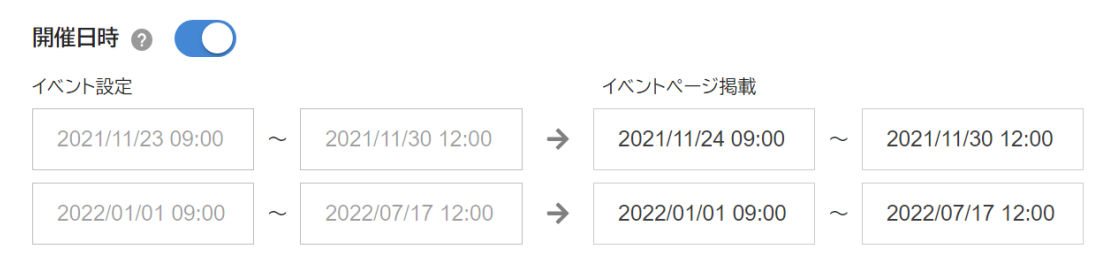

## このように設定した場合、イベントページには次のように表示されます。

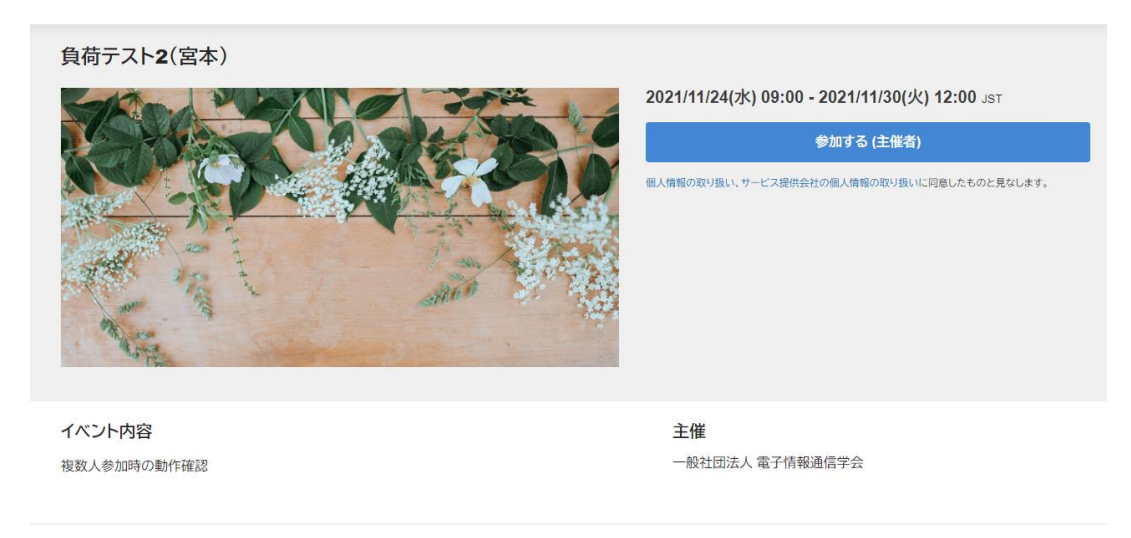

・ 主催者名・ロゴ:イベントページに表示される主催者名とロゴ画像を変更できます。

・ 個人情報の取り扱い URL:個人情報保護方針を記載した URL があれば、記載できます。